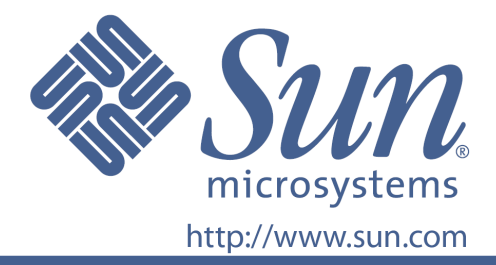

## **Guida dell'utente**

Codice Sun 875-4239-10

Monitor a pannello piatto 22 pollici LCD

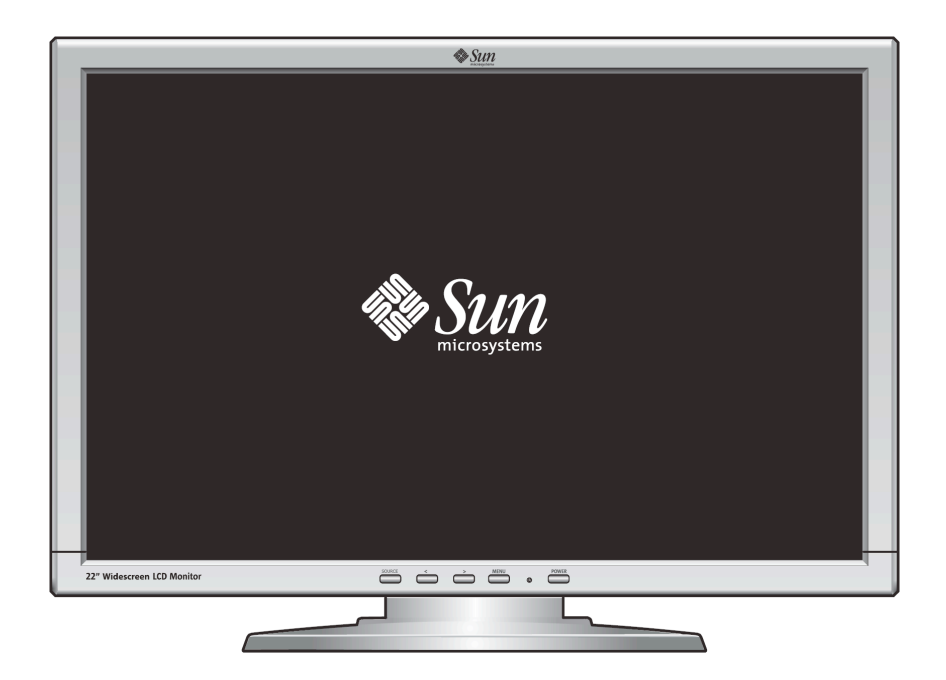

## Monitor a pannello piatto 22 pollici LCD **WBZF**

### **Indice**

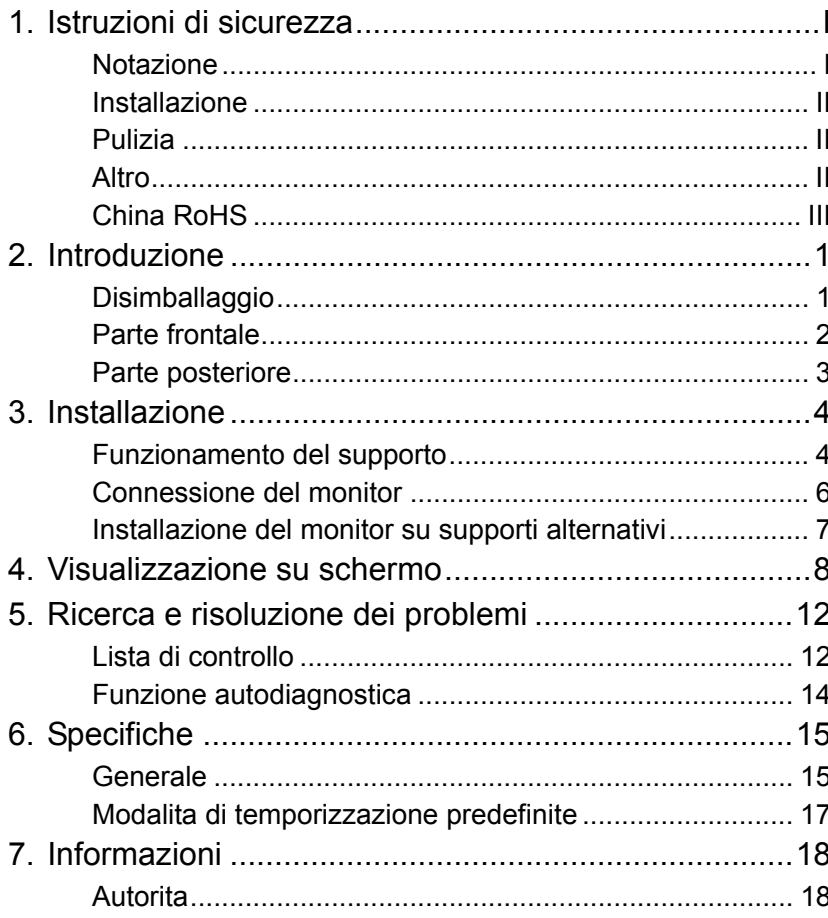

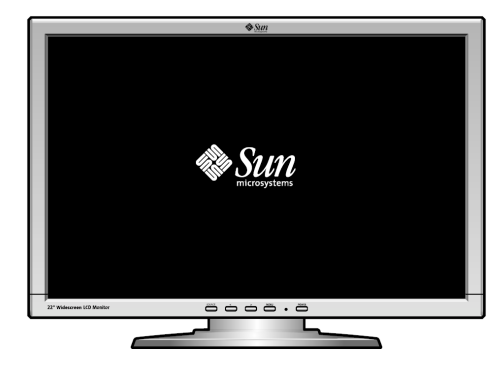

Copyright(c) 2008, Sun Microsyste ms, Inc. Tutti i diritti riservati.

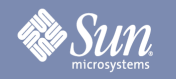

### Istruzioni di sicurezza

### Notazione

**Leggere con attenzione le seguenti istruzioni di sicurezza, in quanto sono intese a prevenire danni a cose e persone.** 

Avvertenza / Attenzione

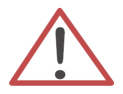

Il mancato rispetto delle istruzioni indicate da questo simbolo può comportare lesioni alle persone e danni alle attrezzature.

Convenzioni di notazione

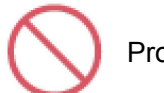

Proibito

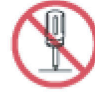

Non smontare

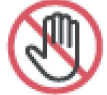

Non toccare

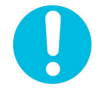

È importante leggere e assicurarsi di avere compreso questo avviso

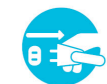

Scollegare la spina dalla presa

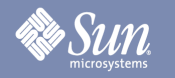

### Istruzioni di sicurezza

### Installazione

- z **Non coprire le prese d'aria presenti sulla struttura del monitor.** 
	- Una ventilazione inadeguata potrebbe causare il surriscaldamento.

### Pulizia

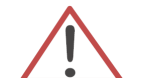

Per pulire il case del monitor, utilizzare un panno morbido leggermente inumidito.

Per pulire la superficie dello schermo LCD, utilizzare un panno morbido asciutto o un panno leggermente inumidito con acqua. Non utilizzare prodotti chimici.

### Altro

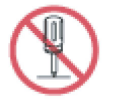

- z **Non rimuovere il coperchio (o la parte posteriore). All'interno non vi sono componenti riparabili dall'utente.**
- Per eventuali riparazioni, contattare personale di assistenza qualificato.

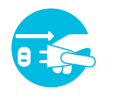

Se il monitor non funziona normalmente o se emette suoni o odori **inconsueti, scollegarlo immediatamente dalla rete elettrica e contattare un rivenditore autorizzato.** 

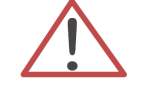

Non inserire oggetti metallici nelle aperture del monitor.

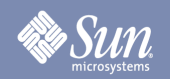

### Istruzioni di sicurezza

### China RoHS

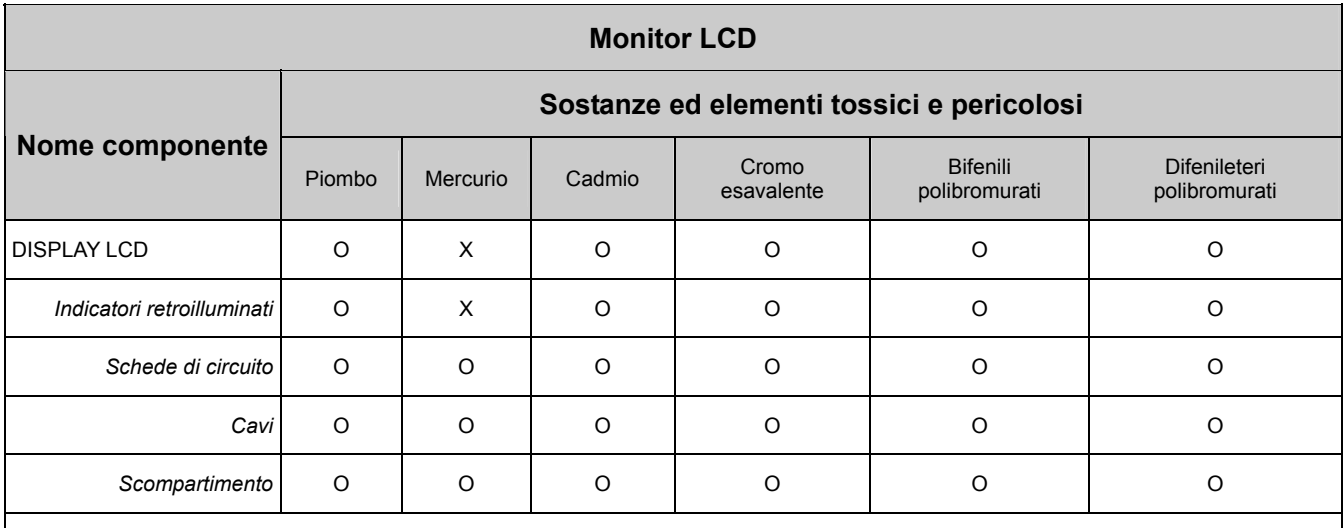

O: Indica che la quantità di questa sostanza tossica o pericolosa, contenuta in tutti i materiali omogenei per questo componente, è inferiore ai limiti previsti dalla normativa SJ/T 11363-2006.

X: Indica che la quantità di questa sostanza tossica o pericolosa, contenuta in almeno uno dei materiali omogenei per questo componente, è superiore ai limiti previsti dalla normativa SJ/T 11363-2006.

## Introduzione

### Disimballaggio

**Sun** 

 $\frac{1}{2}$ Sun 22" Widescreen LCD Monitor a d d d d d m

**Monitor e supporto**

**Cavo di segnale -HD-15**

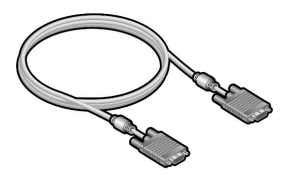

**Cavo di segnale - DVI**

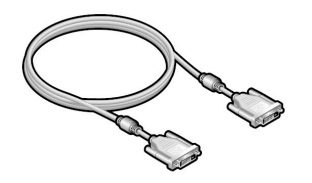

**Guida rapida**

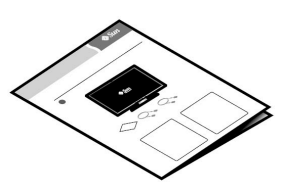

Verificare che gli articoli siano compresi nella dotazione del vostro monitor. Nel caso vi siano articoli mancanti, contattare il vostro rivenditore.

## Introduzione

### Parte frontale

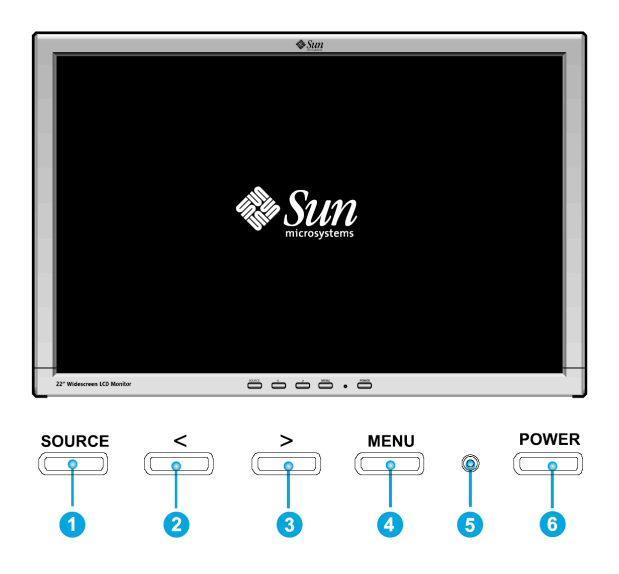

Premere il pulsante MENU (<sup>4</sup>) per visualizzare il menu OSD (On Screen Display) sullo schermo.

- 1. Vi sono in tutto 7 sottomenu OSD suddivisi per categorie. Selezionare il sottomenu premendo il pulsante OSD <  $o$  > ( $\odot$  e  $\odot$ ).
- 2. Premere il pulsante OSD MENU (<sup>3</sup>) per attivare la funzione selezionata o il relativo sottomenu.
- 3. Se si è selezionato un sottomenu, è possibile sselezionare la relativa sottofunzione utilizzare utilizzando i pulsanti <  $o$  > ( $\odot$  e  $\odot$ )
- 4. Impostare il valore desiderato premendo il pulsante OSD <  $o$  > ( $\odot$  e  $\odot$ )
- 5. Regolazione diretta della luminanza (Luminosità) utilizzando <e>  $(② ∈ ⑤)$ .
- 6. Le impostazioni correnti vengono automaticamente memorizzate e si ritornerà al livello precedente o si uscirà dal menu OSD. Ripetere le fasi 2-5 per effettuare le regolazioni necessarie.
- 7. Il menu OSD scompare automaticamente se non vengono effettuate modifiche per più di 45 secondi (impostazioni predefinite). Vengono salvate le impostazioni correnti. È possibile chiuderlo manualmente premendo il pulsante SOURCE  $(0)$ .
- 8. Utilizzare questo pulsante per accendere e spegnere il monitor.  $\left( \bullet \right)$
- 9. Questo indicatore rimane acceso con luce verde durante il normale funzionamento e con luce gialla durante la modalità risparmio energetico.  $\left( \bullet \right)$

## *Sun*

## Introduzione

### Parte posteriore

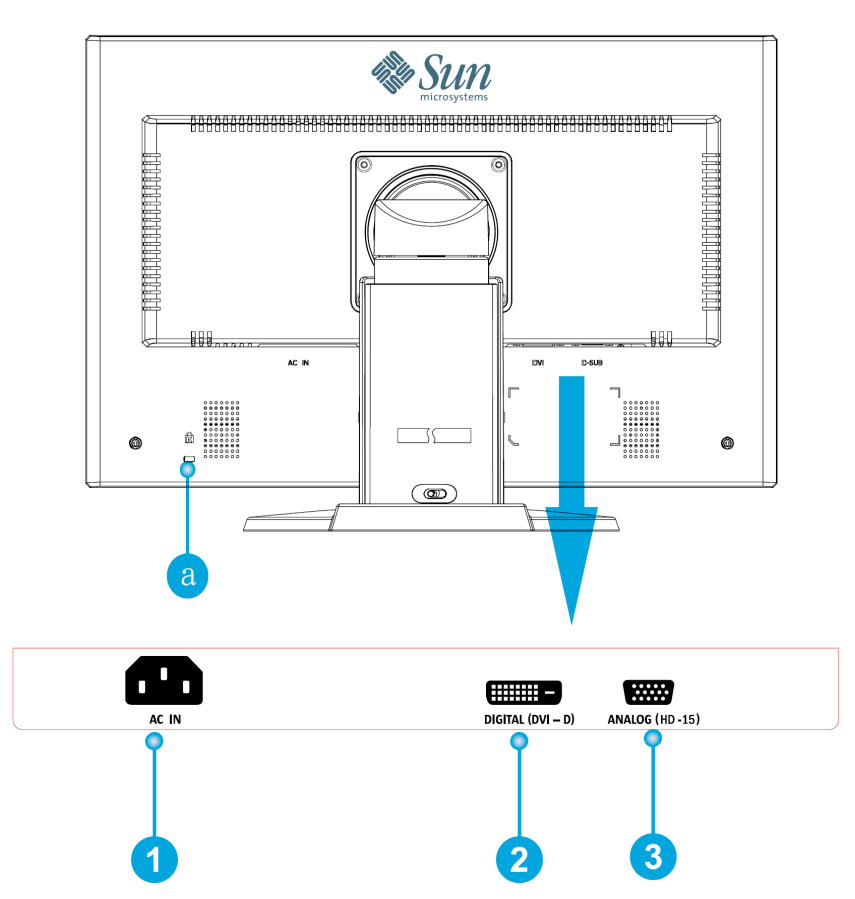

- **1.** Porta per alimentazione elettrica Collegare il cavo elettrico (acquistabile separatamente) del monitor al connettore di alimentazione sul retro del monitor. **2.** Porta DVI Collegare il cavo DVI alla porta DVI sul retro del monitor. **3.** Porta HD-15 Collegare il cavo segnale al connettore a 15 pin, HD-15 sul sul retro del monitor.
- **a.** Porta di blocco Per la connessione di periferiche di protezione compatibili Kensington©.

**Nota:** Per ulteriori informazioni sulle connessioni dei cavi, vedere la sezione "Connessione del monitor".

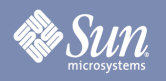

## **Funzionamento del supporto**

### Regolazione dell'altezza

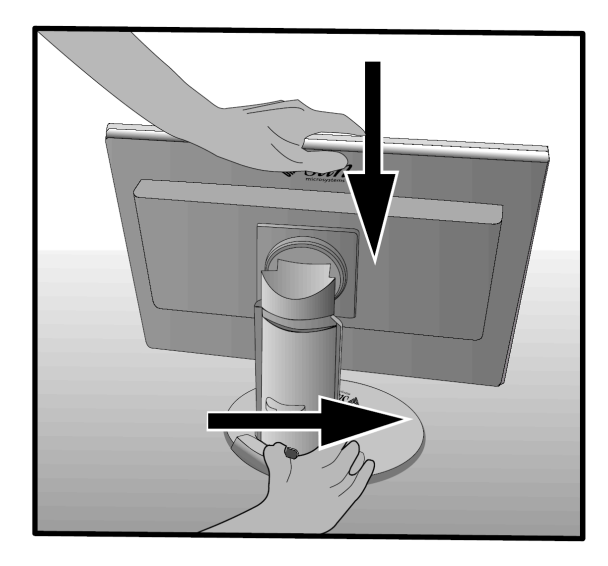

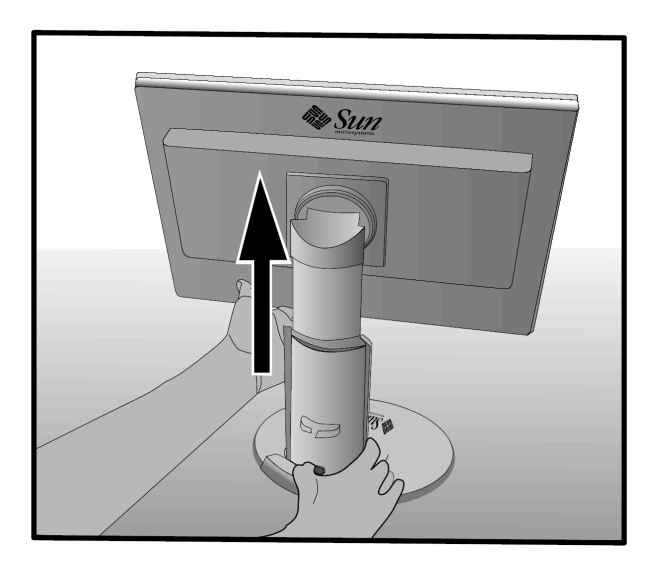

### Rotazione verticale

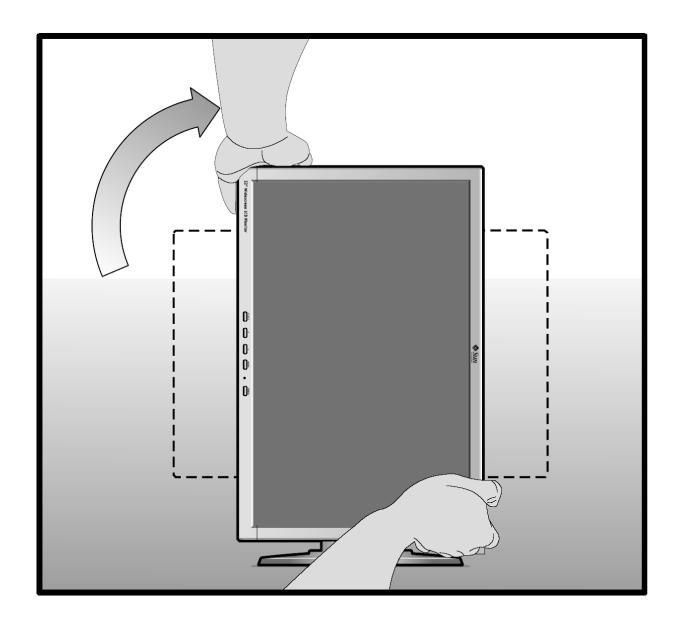

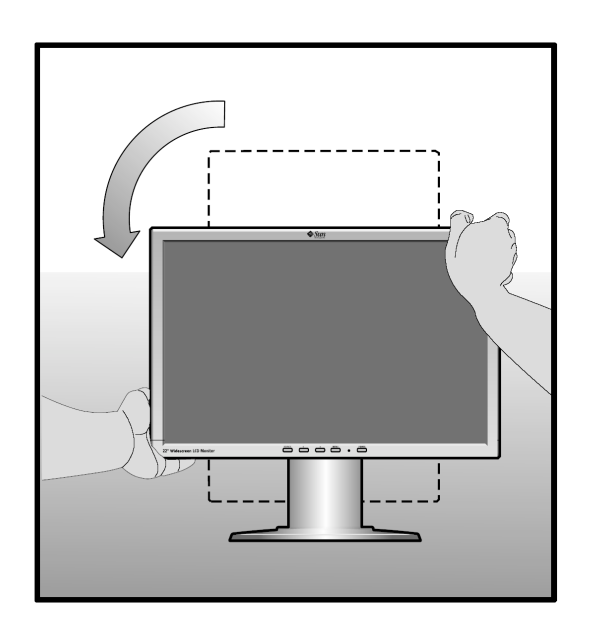

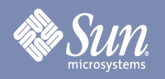

## **Funzionamento del supporto**

### Inclinazione

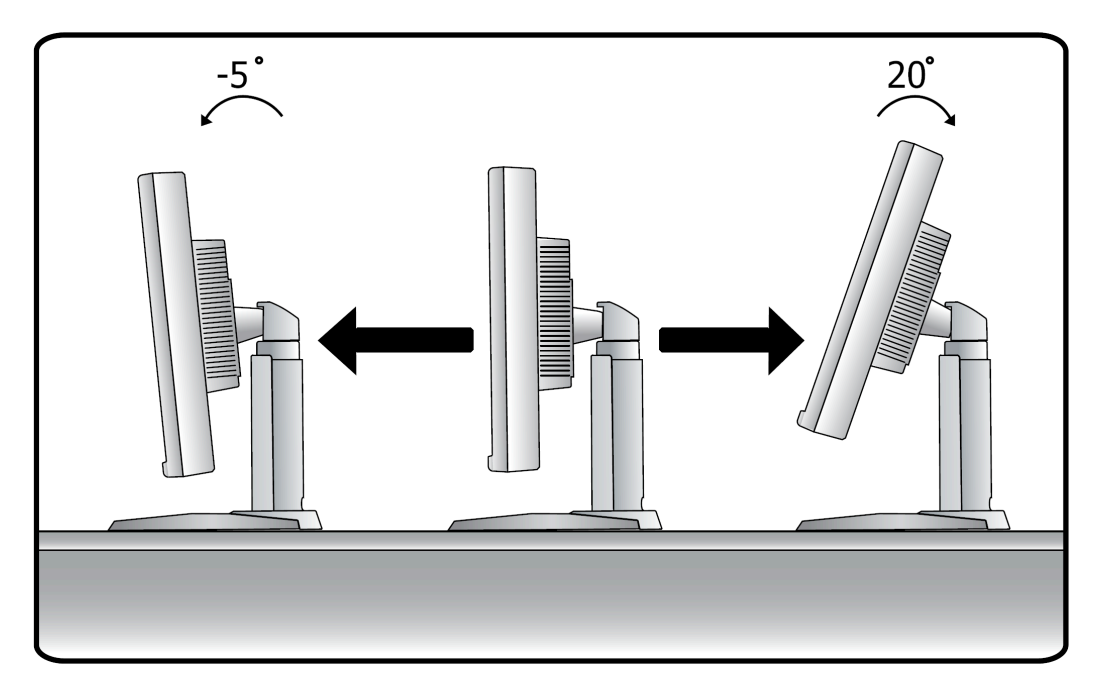

### Rotazione orizzontale

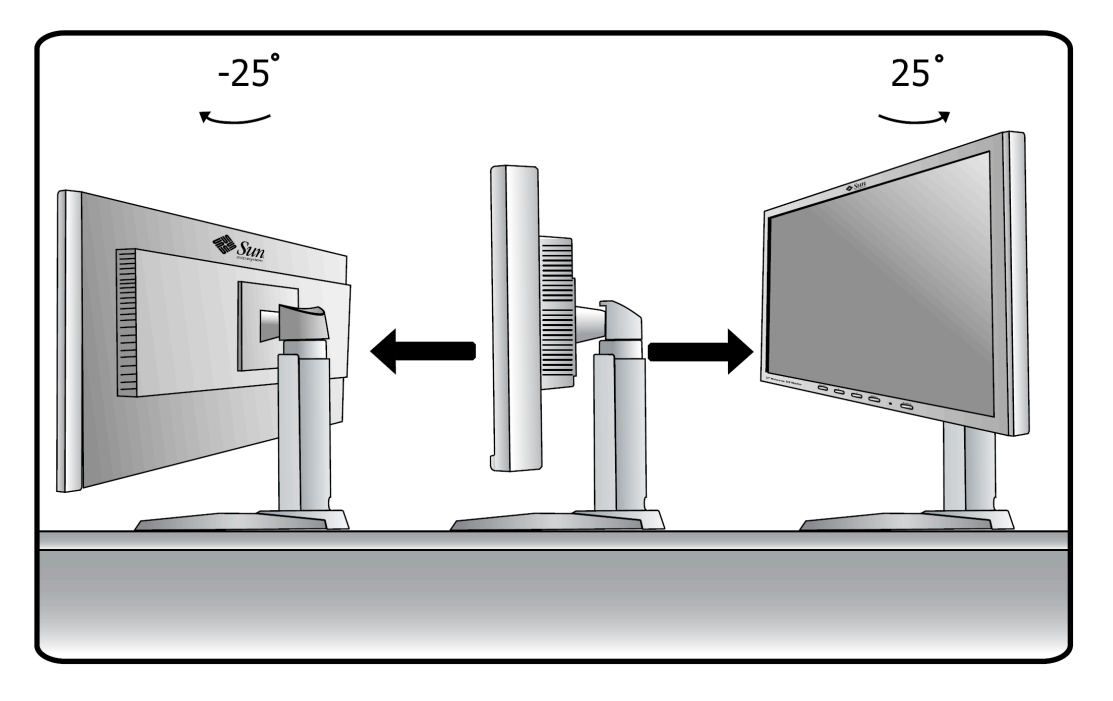

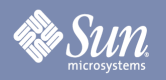

### Connessione del monitor

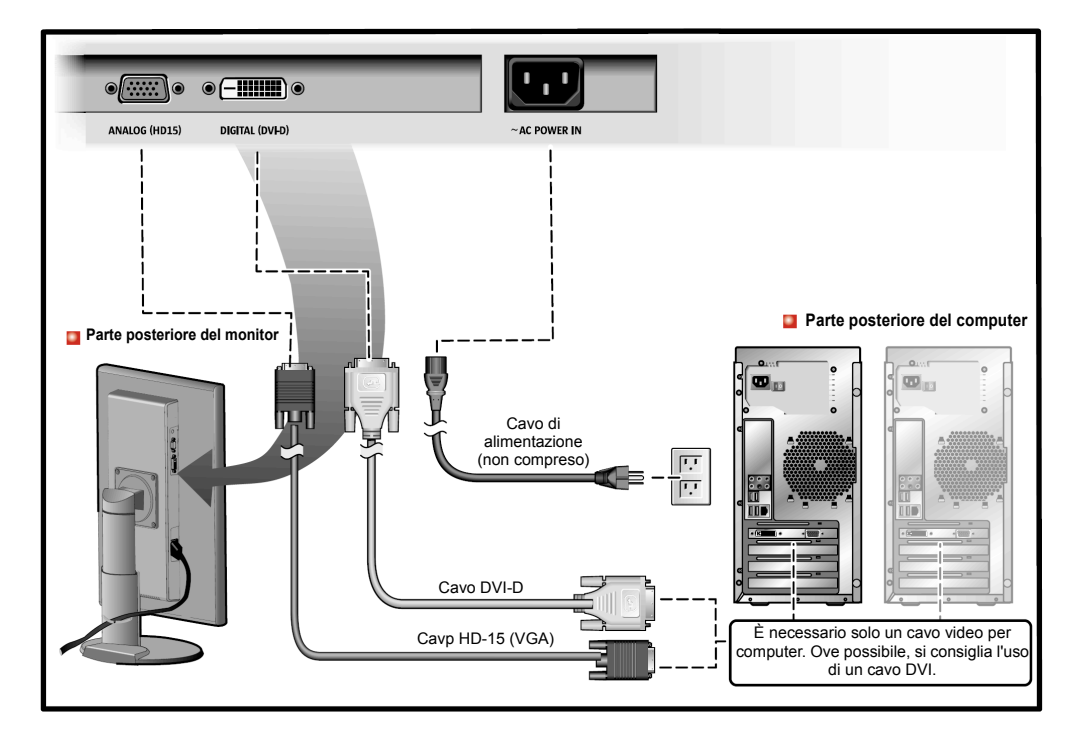

- **1.** Collegare il cavo di alimentazione del monitor alla porta di alimentazione sul retro del monitor. Collegare il cavo di alimentazione a una presa di rete vicina.
- **2.** Uso del connettore HD-15 (analogico) sulla scheda video. Collegare il cavo segnale al connettore a 15 pin, HD-15 sul sul retro del monitor.

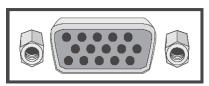

**3.** Uso del connettore DVI (digitale) sulla scheda video. Collegare il cavo DVI alla porta DVI sul retro del monitor.

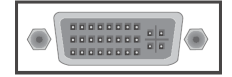

Se si è correttamente collegato il monitor utilizzando il connettore DVI ma lo schermo non mostra immagini, premere il pulsante SOURCE per vedere se lo stato del monitor è impostato su analogico.

**Nota:** è necessario solo un cavo per fornire l'ingresso al monitor. Si consiglia ove possibile di usare un tipo di cavo DVI. Il secondo cavo di segnale può essere usato come ingresso alternativo, nel caso in cui il pulsante "Source" (Ingresso) controlla l'ingresso selezionato.

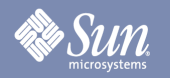

Installazione del monitor su supporti alternativi

(per questo monitor è possibile utilizzare supporti di altre marche mediante una configurazione di montaggio compatibile VESA a 4 fori, distanza 100 mm).

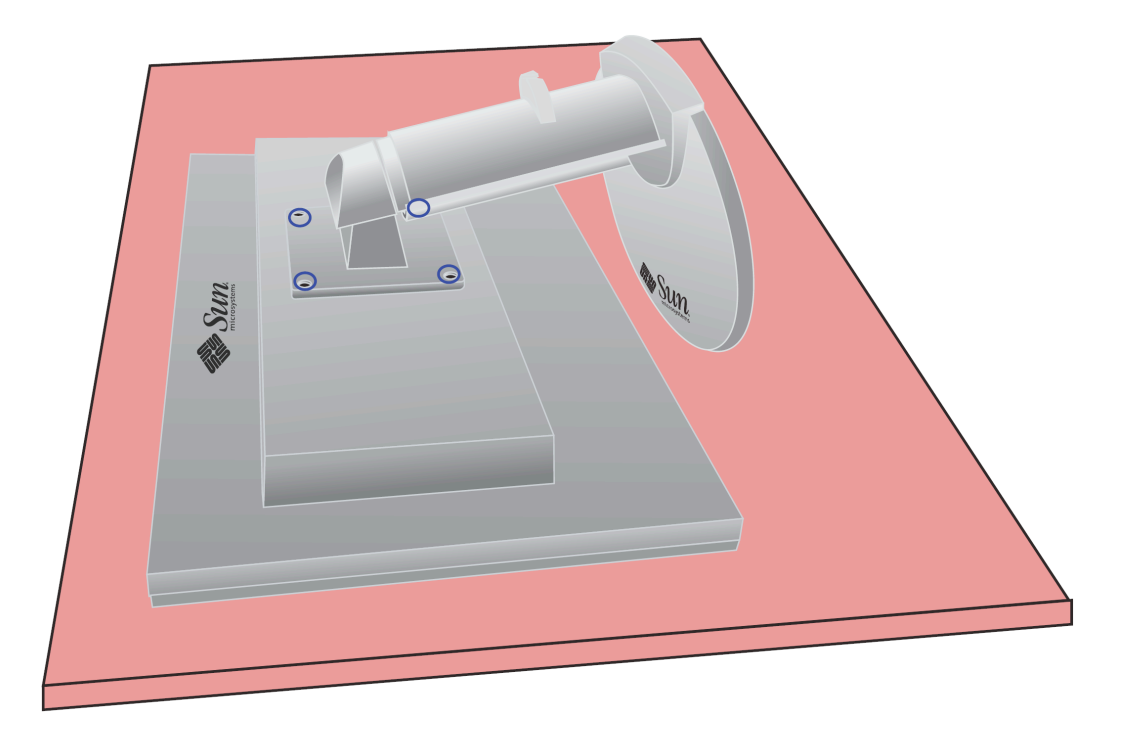

- **1.** Spegnere il monitor e scollegare il cavo di alimentazione.
- **2.** Disporre il monitor LCD con la parte frontale rivolta verso il basso su una superficie piana, avendo cura di appoggiarlo su materiale imbottito per proteggere lo schermo.
- **3.** Rimuovere le quattro viti indicate con un cerchio blu nella figura in alto, quindi rimuovere il pannello di copertura.

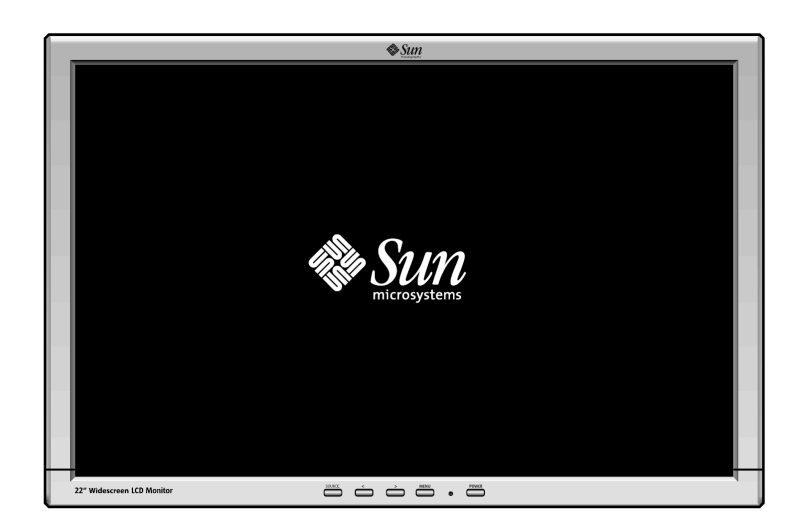

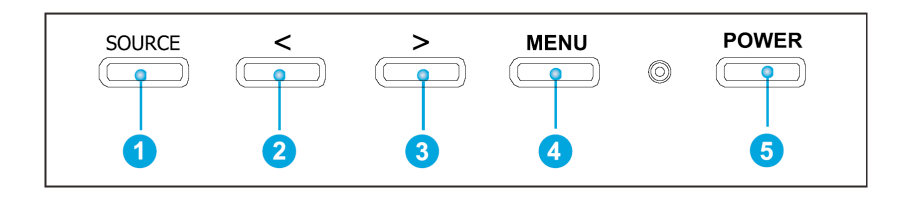

- **a.** Questi pulsanti consentono di selezionare le voci del menu e di modificare le impostazioni. <sup>26</sup>
- **b.** Utilizzare questo pulsante per uscire dal menu attivo o OSD (visualizzazione su schermo)e disporre delal funzione di selezione dell'ingresso. <sup>O</sup>
- **c.** Utilizzare questo pulsante per aprire l'OSD e attivare una voce di menu selezionata. 4
- **d.** Utilizzare questo pulsante per selezionare gli ingressi digitali HD-15 (analogico) o DVI-D (digitale) quando il sistema menu non è attivo.  $\bullet$
- **e.** Utilizzare questi pulsanti per regolare direttamente la luminanza (regolazione della luminosità) quando il sistema menu non è attivo.  $\bullet$   $\bullet$

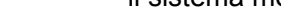

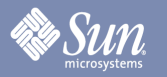

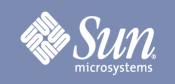

# Luminosità/Guadagno<br>(Guadagno non disponibile in modalità DVI digitale)

**OSD Come eseguire la regolazione**

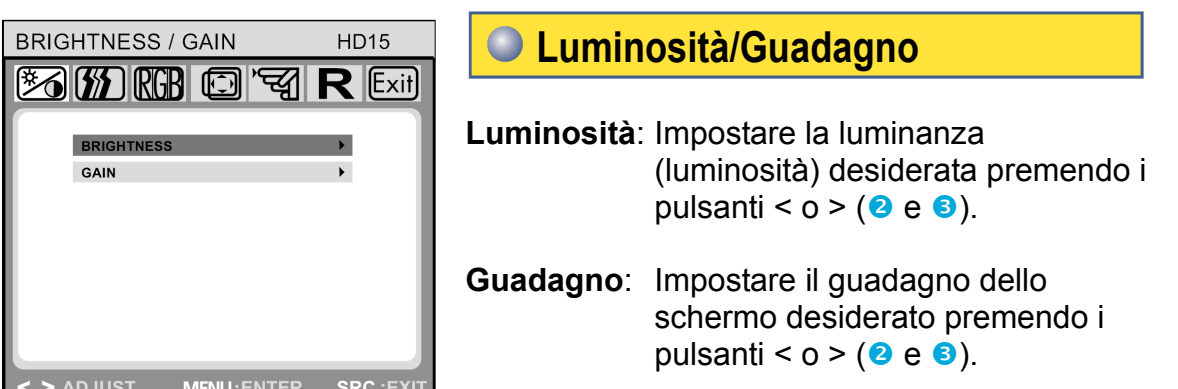

**Controllo immagine** (non disponibile in modalità DVI digitale)

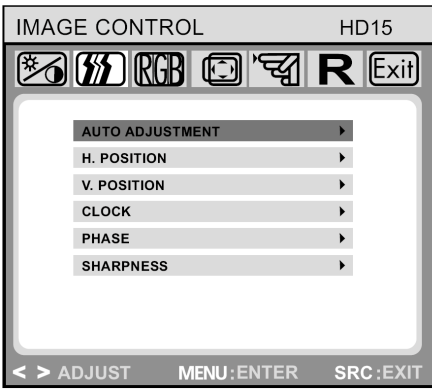

### **Controllo immagine**

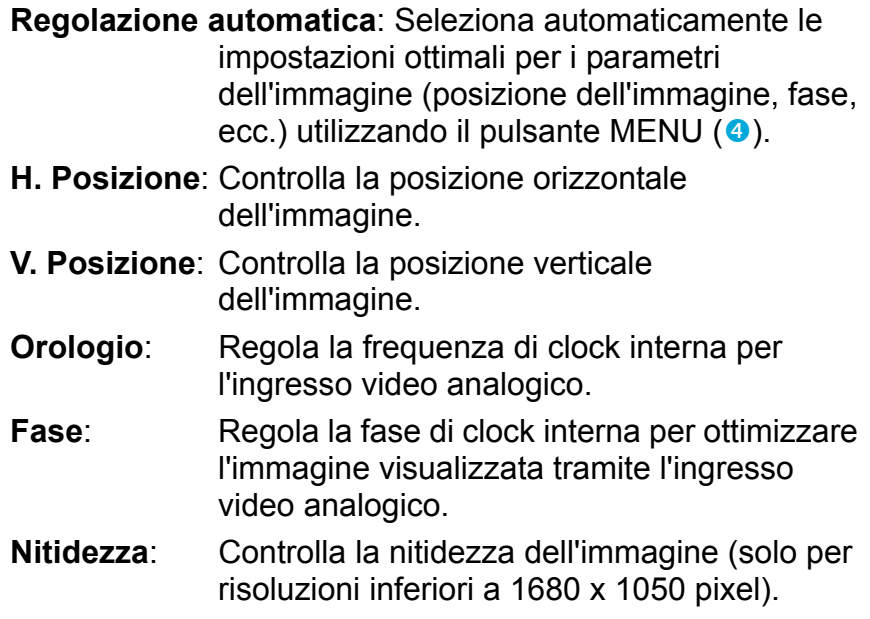

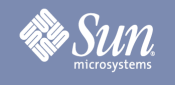

## **Colore**

### **OSD Come eseguire la regolazione**

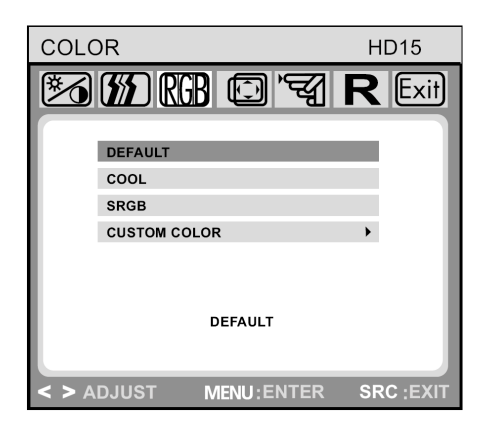

### **Colore**

Questo menu consente di selezionare una temperatura del colore preimpostata (predefinito, COOL, sRGB, e CUSTOM COLOR) premendo i pulsanti OSD <  $o$  > ( $\theta$  e  $\theta$ ). I cambiamenti apportati alla temperatura del colore hanno effetto immediato sullo schermo. Se si desidera impostare valori del colore individuali, selezionare l'opzione Colore personalizzato. Premere quindi il pulsante MENU (4) per selezionare le impostazioni rosso-verde-blu e impostare il valore desiderato utilizzando i pulsanti OSD <  $o$  > ( $\odot$  e  $\odot$ ). Le impostazioni correnti vengono automaticamente memorizzate e si ritornerà al livello precedente o si uscirà dal menu OSD.

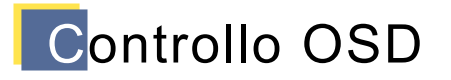

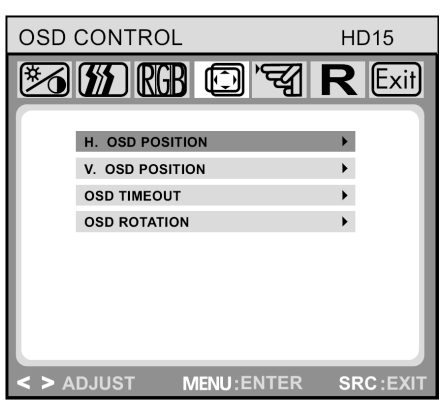

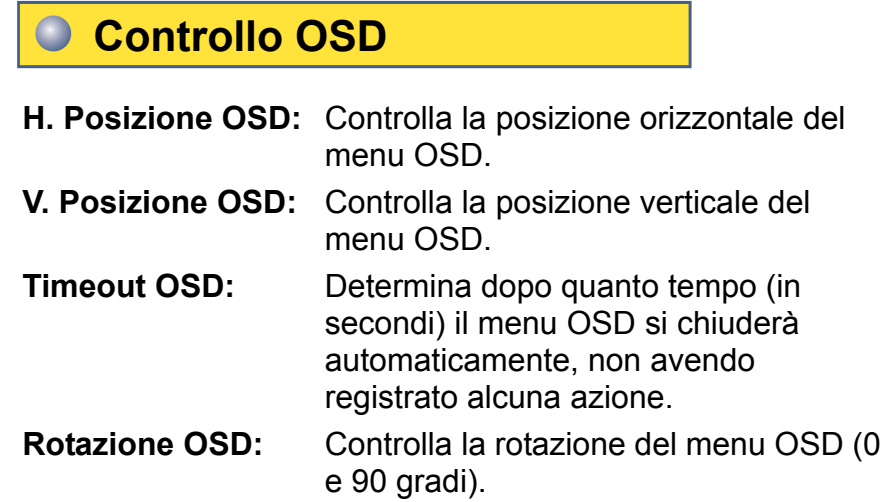

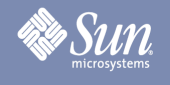

## **Altro**

**OSD Come eseguire la regolazione**

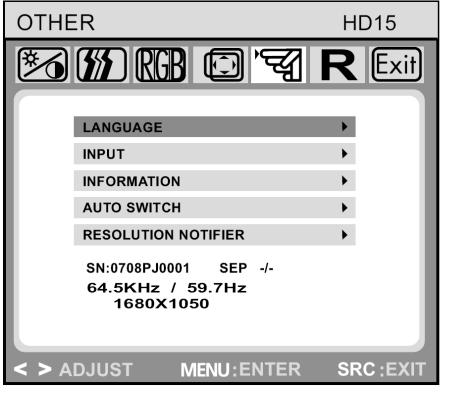

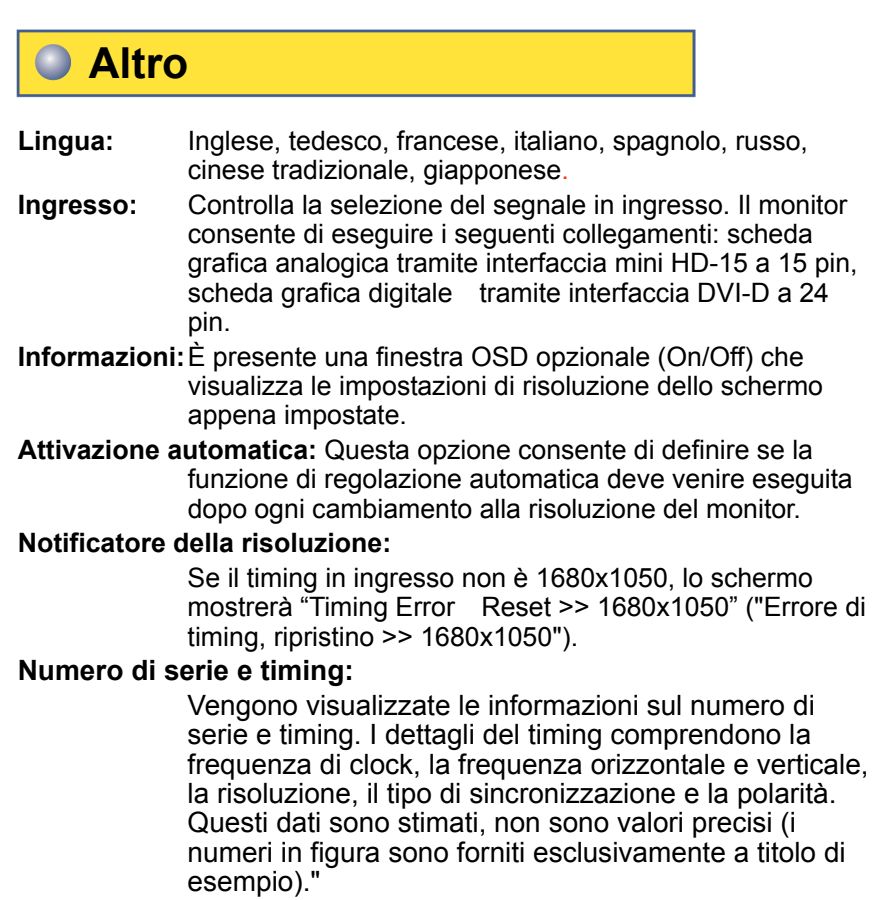

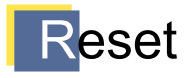

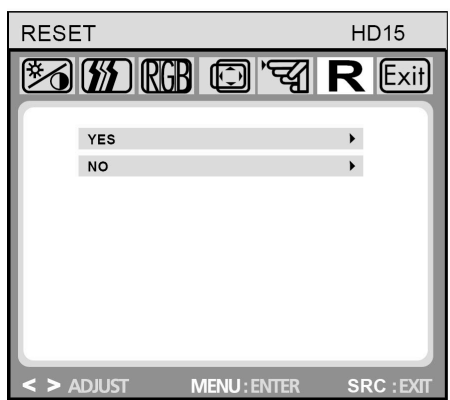

### **Reset**

- **Sì:** Reimposta il monitor alle impostazioni di fabbrica originali.
- **No:** Esce dalla funzione Reset senza modificare le impostazioni.

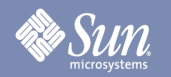

## Ricerca e risoluzione dei problemi

### Lista di controllo

Nota Prima di contattare l'assistenza, è necessario controllare le informazioni fornite in questa sezione, per verificare se queste informazioni consentono di eliminare il problema.

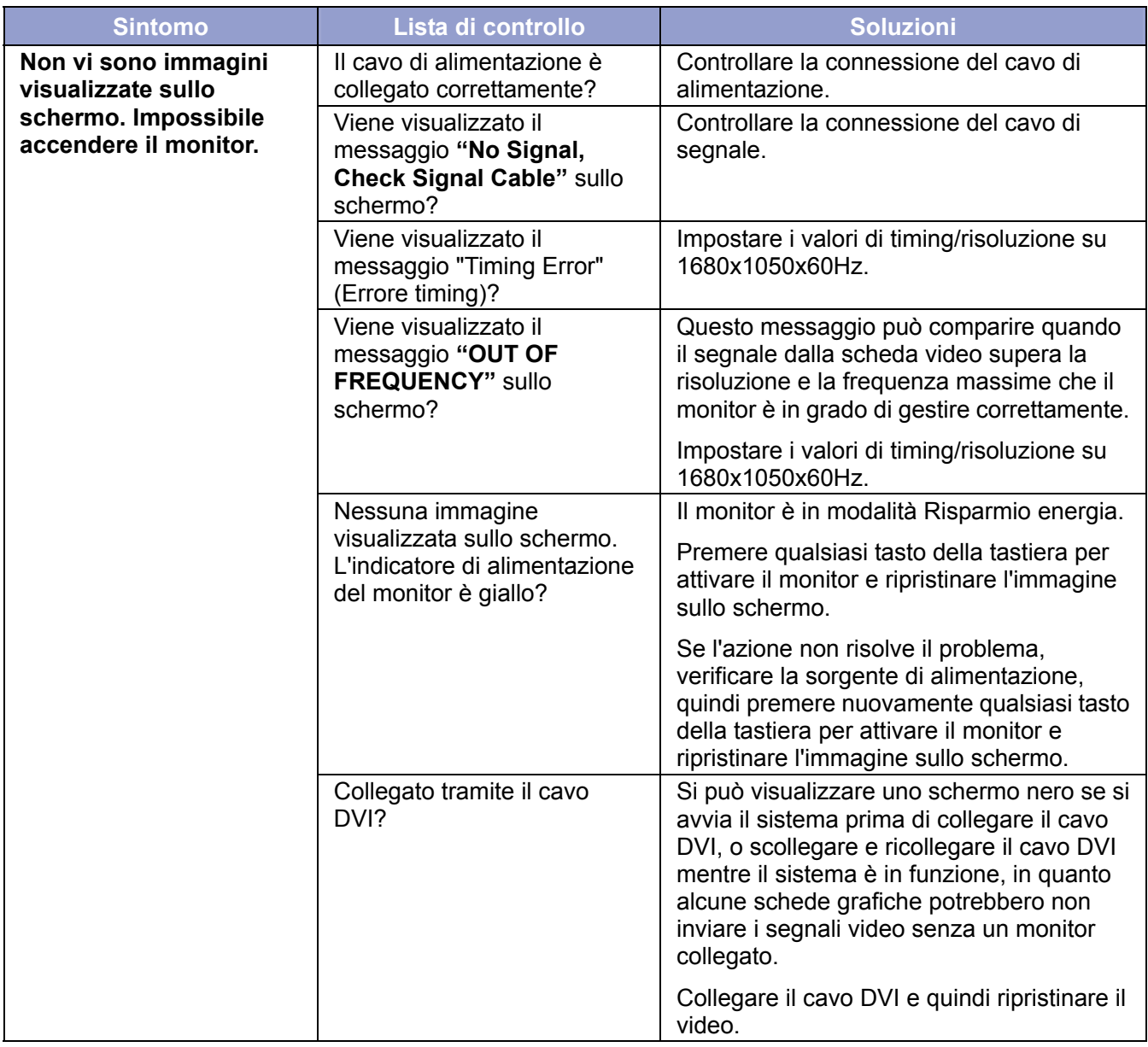

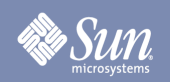

## Ricerca e risoluzione dei problemi

### Lista di controllo

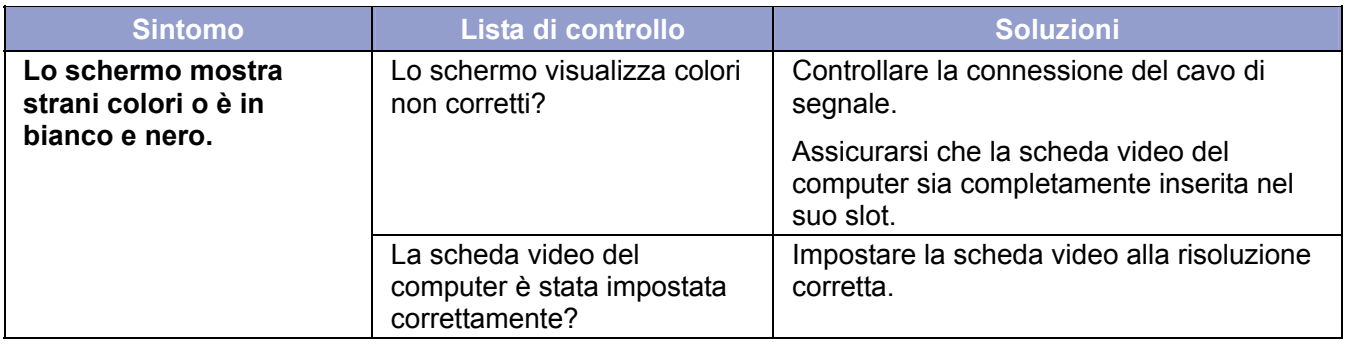

### **Controllare le seguenti voci in caso di problemi con il monitor.**

- **1.** Verificare se il cavo di alimentazione e il(i) cavo(i) video siano correttamente collegati al computer.
- **2.** Per video analogico, non superare i 75Hz quando si utilizza la massima risoluzione. Per video digitale, non superare i 60Hz quando si utilizza una risoluzione maggiore di 1680x1050. Un'eventuale risoluzione superiore a questi valori è limitata alla frequenza di aggiornamento di 60Hz.

**Nota:** Se si presentano problemi ripetuti, contattare un centro di assistenza autorizzato.

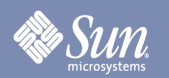

## Ricerca e risoluzione dei problemi

### Funzione autodiagnostica

Il monitor dispone di una funzione di autodiagnostica tramite un indicatore di stato e messaggi di avviso a video che consentono di controllare se il monitor funziona correttamente.

### **Schermo nero**

**1. L'indicatore di alimentazione è spento** 

Assicurarsi che il cavo di alimentazione sia collegato correttamente (vedere la sezione "Connessione del monitor").

Assicurarsi che il monitor sia acceso con l'interruttore di alimentazione.

- **2. L'indicatore di alimentazione è acceso con luce gialla**  Forse è attiva la modalità risparmio energetico? Premere qualsiasi tasto della tastiera o fare clic sul pulsante del mouse.
- **3. L'indicatore di alimentazione è acceso con luce verde**  Indica il normale funzionamento del monitor.
- **4. Messaggio "Mancanza di segnale"**  Il cavo del segnale è collegato al monitor e alla porta grafica del computer? (vedere la sezione "Connessione del monitor")

**Problemi di visualizzazione**

#### **L'immagine è spostata verso sinistra/destra o in alto/basso**

Se l'immagine viene visualizzata normalmente ma fuori centro per l'ingresso video analogico, è possibile regolarla utilizzando la funzione OSD "Regolazione automatica" all'interno di "Controllo immagine". Per il video digitale (DVI-D) non è disponibile una regolazione analoga, in quanto non è necessaria.

## **Sun**

## Specifiche

### **Generale**

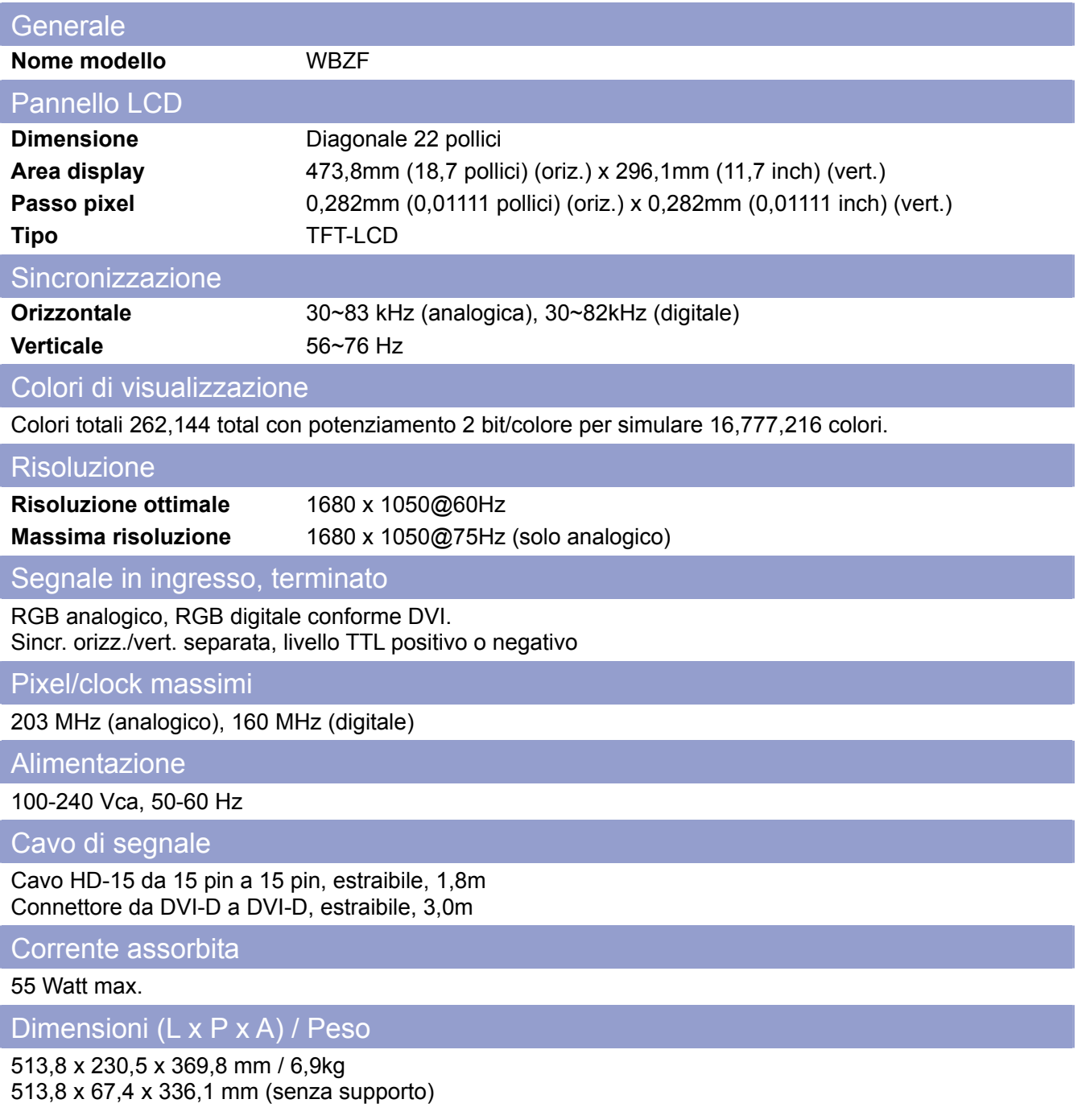

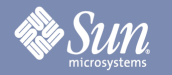

Specifiche

### **Generale**

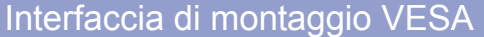

Schema a 4 fori 100mm x 100 mm (adatto all'uso con accessori di fissaggio speciali.)

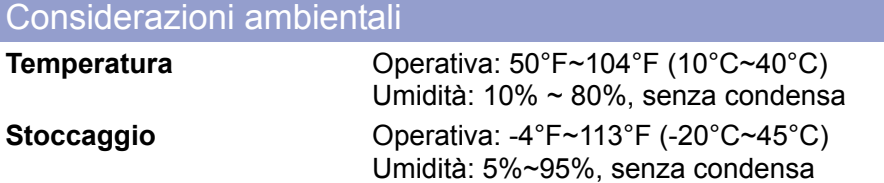

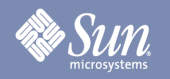

### Modalità di temporizzazione predefinite

Se il segnale trasferito dal computer è lo stesso della modalità di temporizzazione predefinita successiva, lo schermo verrà automaticamente regolato. Tuttavia, se il segnale è diverso, lo schermo può non visualizzare più alcuna immagine mentre il LED di alimentazione è acceso. Fare riferimento al manuale della scheda video e regolare lo schermo come segue.

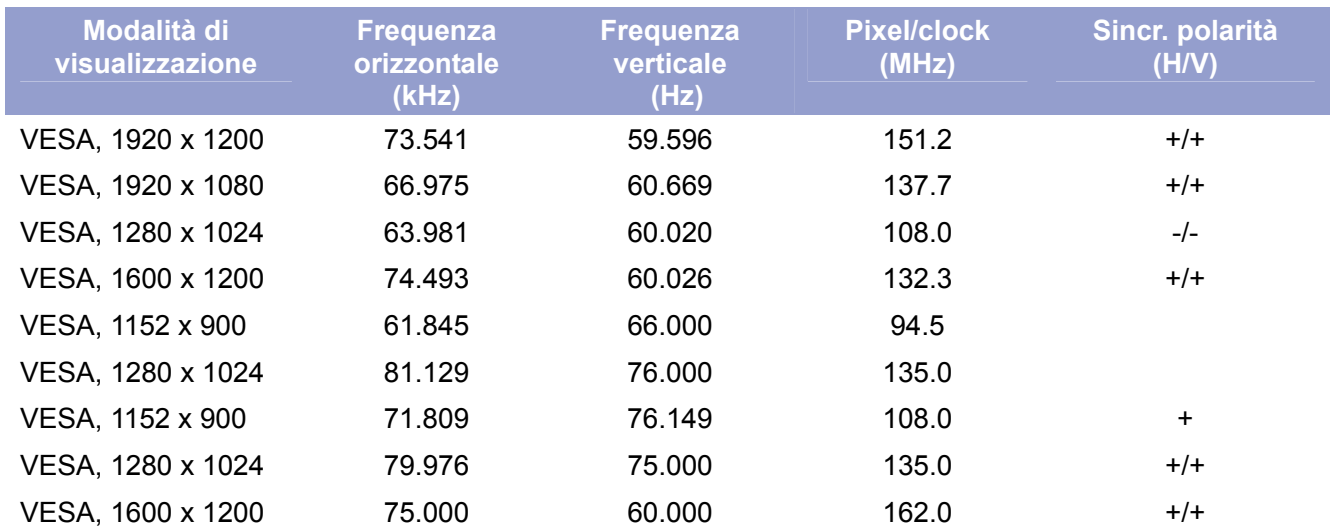

#### **Tabella 1. Modalità di temporizzazione predefinite**

La risoluzione ottimale e la sola risoluzione consigliata per questo monitor è 1680x1050@60Hz. Queste modalità di temporizzazione predefinite sono fornite esclusivamente per assicurare che il video venga visualizzato nelle principali condizioni di avvio e collegamento a caldo. Si consiglia di modificare la risoluzione in 1680x1050@60Hz una volta che il video del sistema computer viene visualizzato sullo schermo.

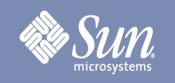

## Informazioni

### Autorità

Copyright 2008 Sun Microsystems, Inc., 4150 Network Circle, Santa Clara, California 95054, U.S.A. Allrights reserved.

This document and the product to whichit pertains are distributed underlicenses restricting their use, copying, distribution, and decompilation. No part of the product or of this document may be reproducedin any form by any means without prior written authorization of Sun anditslicensors,if any.

Third-party software,including font technology,is copyrighted andlicensed from Sun suppliers.

Sun, Sun Microsystems, the Sun logo, and docs.sun.com are trademarks or registered trademarks of Sun Microsystems, Inc. in the U.S. and in other countries.

VESA, DPM are registered trademarks of Video Electronics Standard Association; the ENERGY STAR name and logo are registered trademarks of the U.S. EnvironmentalProtection Agency (EPA). As an ENERGY STAR Partner, Sun Microsystems, Inc. has determined that this product meets the ENERGY STAR guidelines for energy efficiency. Allother product names mentioned herein may be the trademarks or registered trademarks of their respective owners.

U.S. Government Rights—Commercialuse. Government users are subject to the Sun Microsystems, Inc. standardlicense agreement and applicable provisions of the FAR andits supplements.

DOCUMENTATION IS PROVIDED "AS IS" AND ALL EXPRESS OR IMPLIED CONDITIONS, REPRESENTATIONS AND WARRANTIES, INCLUDING ANY IMPLIED WARRANTY OF MERCHANTABILITY, FITNESS FOR A PARTICULAR PURPOSE OR NON-INFRINGEMENT, ARE DISCLAIMED, EXCEPT TO THE EXTENT THAT SUCH DISCLAIMERS ARE HELD TO BE LEGALLY INVALID.

Copyright 2008 Sun Microsystems, Inc., 4150 Network Circle, Santa Clara, Californie 95054, Etats-Unis. Tous droits réservés.

Ce produit ou document est protégé par un copyright et distribué avec deslicences quien restreignentl'utilisation,la copie,la distribution, et la décompilation. Aucune partie de ce produit ou document ne peut être reproduite sous aucune forme, par quelque moyen que ce soit, sans l'autorisation préalable et écrite de Sun et de ses bailleurs delicence, s'ily en a.

Lelogicieldétenu par des tiers, et quicomprendla technologie relative aux polices de caractères, est protégé par un copyright etlicencié par des fournisseurs de Sun.

Sun, Sun Microsystems,lelogo Sun, et docs.sun.com sont des marques de fabrique ou des marques déposées de Sun Microsystems, Inc. aux Etats-Unis et dans d'autres pays.

VESA, DPMS sont des marques déposées del'association visuelle de norme del'électronique ; l'ÉNERGIE TIENNENT LE PREMIER RÔLE le nom et le logo sont des marques déposées de l'agence de protection de l'environnement des ETATS-UNIS (EPA). Car une ÉNERGIE TIENNENT LE PREMIER RÔLE Partner, Sun Microsystems, Inc. a déterminé que ce produit rencontrel'ÉNERGIE TIENNENT LE PREMIER RÔLE des directives pourl'efficacité énergétique. Tous autres noms de produit mentionnés ci-dessus peuvent êtreles marques déposées ou des marques déposées deleurs propriétaires respectifs.

Utilisation Droit-Commerciale de gouvernement des ETATS-UNIS. Les utilisateurs de gouvernement sont sujets à un accord de licence standard de Sun Microsystems, Inc. et dispositions applicables de FAR et de ses suppléments.

LA DOCUMENTATION EST FOURNIE "EN l'ÉTAT" ET TOUTES AUTRES CONDITIONS, DECLARATIONS ET GARANTIES EXPRESSES OU TACITES SONT FORMELLEMENT EXCLUES, DANS LA MESURE AUTORISEE PAR LA LOI APPLICABLE, YCOMPRIS NOTAMMENT TOUTE GARANTIE IMPLICITE RELATIVE A LA QUALITE MARCHANDE, A L'APTITUDE A UNE UTIL SATION PARTICULIERE OU A L'ABSENCE DE CONTREFAÇON.